## Revenue Snapshot Report

Last Modified on 02/07/2024 1:42 am EST

The **Revenue Snapshot** report displays revenue by both*Payment Method* and*Category 1*. The report can be found under the *Transactions (menu) > Transaction Reports*.

- Backup journal entries were created using Jackrabbit's integration with QuickBooks.
- Analyze each day's revenue by Payment Method and Category 1 with ease.
- $\bigstar$  View revenue subtotals for each Category 1 for the specified date or date range.

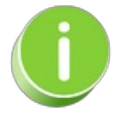

Save a frequently used report for quick and easy access! Click the Heart icon  $\heartsuit$  next to a report name to change the heart to red . This will add the report to your*Reports menu >***My [Reports](http://help.jackrabbitclass.com/help/the-reports-menu)**.

## Search Criteria

Use the Search Criteria to narrow results down to the payments you want to work with.

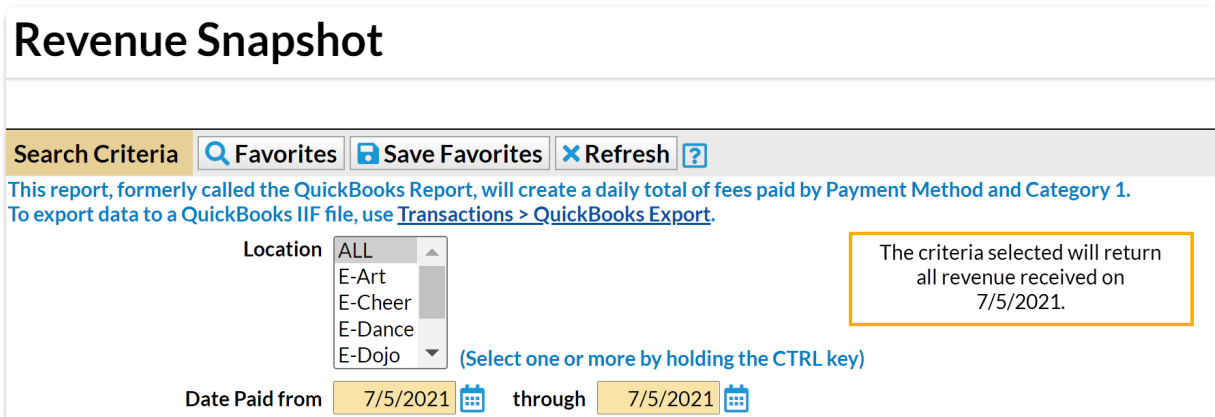

## Display Settings

Before submitting for results, you can adjust the following settings:

- Subheading
- Show Refunds
- Show Notes
- Report format

## The Report Results

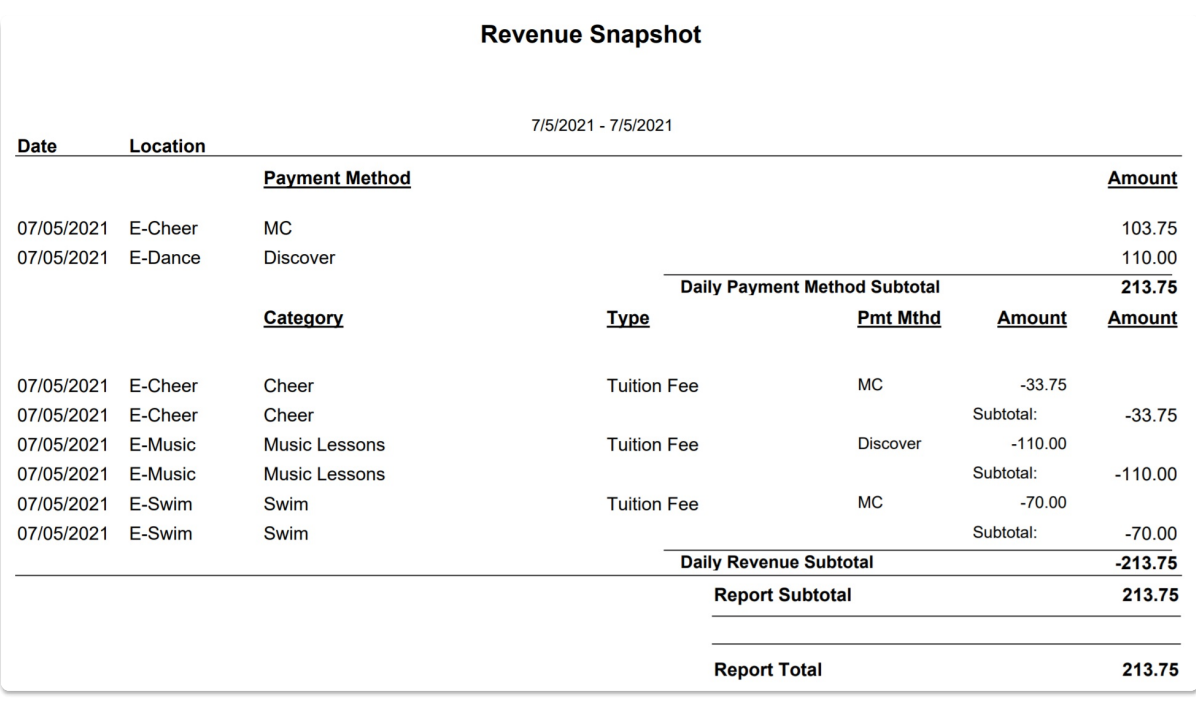

Jackrabbit Pay™ Users may have a slightly different experience, e.g., an additional step or a different field label. Additional information may also be provided or required for **[PayPath](http://help.jackrabbitclass.com/help/paypath)** [a](https://www.jackrabbitpay.com/)nd **[Surcharging](http://help.jackrabbitclass.com/help/offset-credit-card-processing-costs-with-surcharges)** Users. If you need assistance, contact our dedicated ePayments Team directly at **payinfo@jackrabbittech.com**.

Do you use QuickBooks? Check out our**[QuickBooks](http://help.jackrabbitclass.com/help/qb-integration)** Help section for more information on Jackrabbit's Integration.